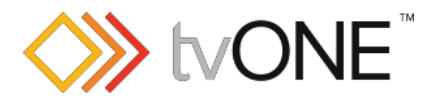

# 1T-CL-322 firmware release, UDP functionality

August 2019 1T-CL-322 firmware EUv2.25, USv2.15 Released by Neil Baptiste

All 1T-CL-322 EU & US versions are manufactured using new firmware. You only need to upgrade if you need the port fix listed below. This firmware is for:

- Hardware: 1T-CL-322
- Software: NA

**C** For help, refer to the user guide.

#### New

• None

### Fixed

• Does not always close TCP port to C3 products after logout command is sent.

#### **Notes**

• None

### Downloads

Download the latest firmware here: **[tvone.com/firmware-updates](http://tvone.com/firmware-updates)**

### Previous releases

Read details on previous releases here: **[tvone.com/control-solutions](http://www.tvone.com/control-solutions)**

o **Added** UDP protocol handling

## Installation instructions

To upgrade to this firmware:

- 1. Make sure that latest version of firmware is downloaded to your computer
- 2. Extract any zipped files and copy the .BIN file to your computer.
- 3. Remove the front plate of the Control Panel.
	- On the EU model, use a small screwdriver in the two slots at the bottom of the plate to lever off the front cover. On the US model, remove the four screws.

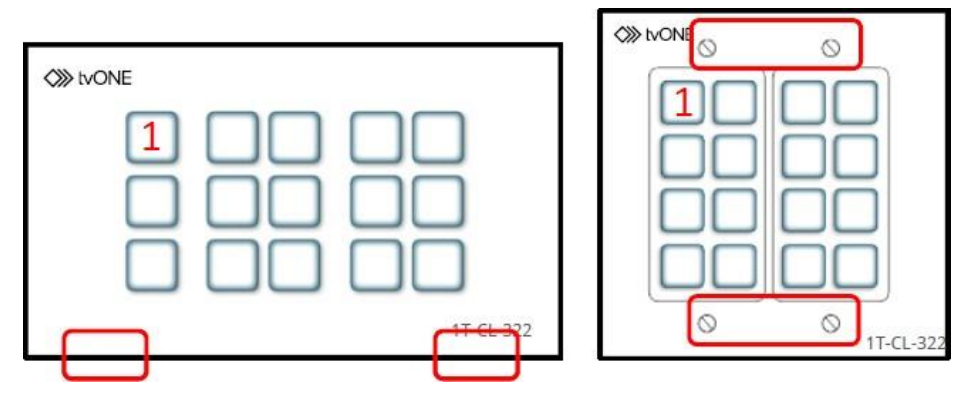

4. Disconnect the power.

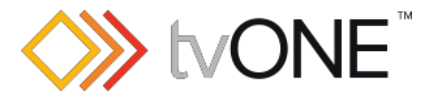

5. Press and hold button 1 and reconnect the power. When button 1 flashes twice, release button 1.

6. Connect a USB cable from your computer to the mini USB socket.

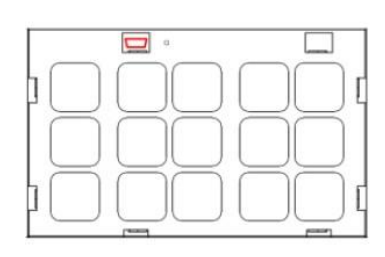

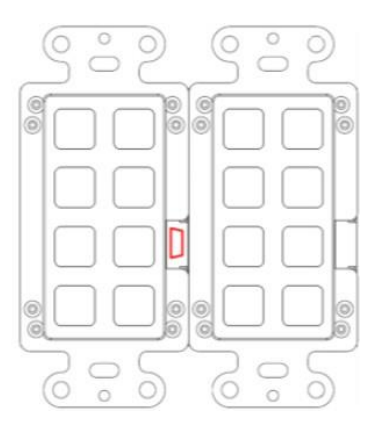

The **USB UPDATE** drive appears.

7. Copy the .BIN file to the root of the **USB UPDATE** drive.

- The firmware update starts automatically. When the transfer is complete, all LEDs on the Control Panel light up.
- The update is complete when the Control Panel reboots automatically.
- You might need to refresh the web interface as part of the firmware upgrade process. Press F5 to refresh your browser or reconnect with the 1T-CL-SW software.
- If you cancel an update during installation, your unit keeps previous version offirmware. To keep using previous version, turn power OFF and then ON.
- To try an update again to newer firmware version, run through procedure outlined above again.
- All settings are kept during a firmware update.

# Contact us

[www.tvone.com](https://tvone-my.sharepoint.com/personal/dana_weaver_tvone_com/Documents/Product%20Manuals/tvONE%20Manuals/In%20Progress%20(Paul)/www.tvone.com)

tvONE NCSA North, Central and South America tvONE EMEA Europe, Middle East, Africa and Asia Pacific

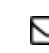

 $\boxdot$  Sales: [sales@tvone.com](mailto:sales@tvone.com) Support: [tech.usa@tvone.com](mailto:tech.usa@tvone.com) Sales: [sales.europe@tvone.com](mailto:sales.europe@tvone.com) Support: [tech.europe@tvone.com](mailto:tech.europe@tvone.com)